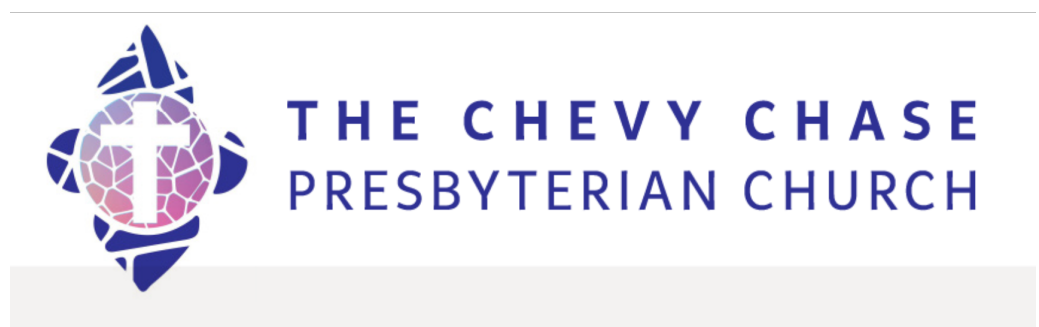

# **Digital Worship Instructions**

## **1. You can participate in our services by:**

**Computer:** Click the link, you may be directed to download or open Zoom **([HTTPS://ZOOM.US/J/138205207](https://Zoom.US/J/138205207)** )

- If you need help setting up: **[Zoom video on Joining](https://support.zoom.us/hc/en-us/articles/201362193-Joining-a-Meeting) Meetings**
- You can practice**:** [Zoom has a practice feature!](https://zoom.us/test)

# **OR**

**Phone:** Dial the number **(+1 929 436 2866** )

- when prompted, enter the meeting ID #: 138 205 207 #
- [Here are additional directions for the phone](https://support.zoom.us/hc/en-us/articles/201362663-Joining-a-meeting-by-phone#h_e4f1ac0b-7a0c-4b14-976e-ccec6ad484b2)

## **2. Initially, you will be muted**

• This ensures that no background noise or chatter from other attendees will interrupt the service.

#### **3. We recommend taking the time to set up, practice, and get comfortable with Zoom.**

• For additional support, email [Communications@chevychasepc.org](mailto:Communications@chevychasepc.org)